Up: Workspace Tour - Table of Contents

Back: Lists of pages

• "Home" at the top left sends you to the dashboard or to the top page.

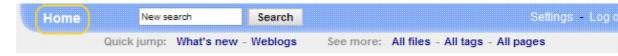

- Click links to browse around through the pages.
- Click "What's new" right next to "Quick jump" to see what's new and what has recently changed in the space.

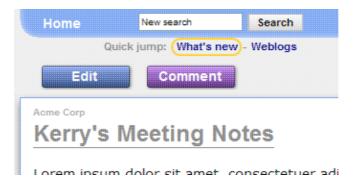

• Search from the top left to find pages with specific words in them.

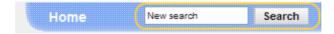

Let's look at some more advanced getting around